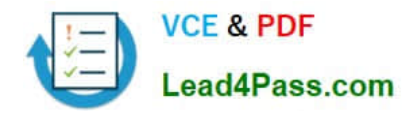

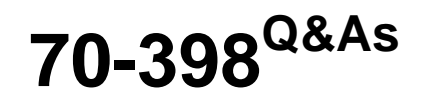

Planning for and Managing Devices in the Enterprise

## **Pass Microsoft 70-398 Exam with 100% Guarantee**

Free Download Real Questions & Answers **PDF** and **VCE** file from:

**https://www.lead4pass.com/70-398.html**

100% Passing Guarantee 100% Money Back Assurance

Following Questions and Answers are all new published by Microsoft Official Exam Center

**C** Instant Download After Purchase

**83 100% Money Back Guarantee** 

365 Days Free Update

800,000+ Satisfied Customers  $\epsilon$  of

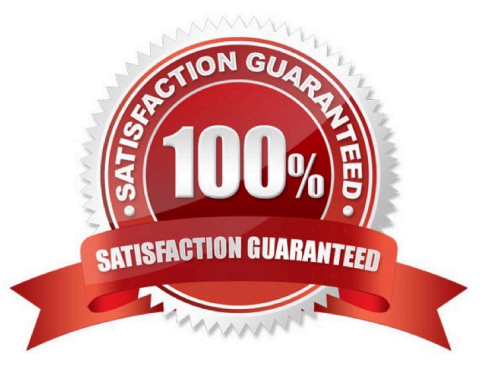

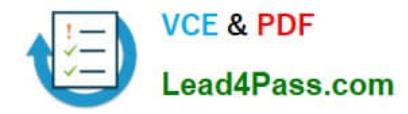

#### **QUESTION 1**

A company has tablet devices that run Windows 10. You configure auditing for devices.

You need to determine which audit policies are configured on the devices.

What should you do?

- A. At a command prompt, run the following command:auditpol
- B. Run the following Windows PowerShell cmdlet:Get-AdminAuditLogConfig
- C. At a command prompt, run the following command:Dsget
- D. At a command prompt, run the following command:Winrm
- E. Run the following Windows PowerShell cmdlet:Get-AuditLogSearch

Correct Answer: A

#### **QUESTION 2**

#### DRAG DROP

You plan to deploy a Microsoft Azure RemoteApp collection by using a custom template image. The image will contain Microsoft Word and Excel Office 365 ProPlus programs.

You need to install the Word and Excel programs. The solution must minimize the amount of Internet traffic used during installation.

Which four actions should you perform in sequence? To answer, move the appropriate actions from the list of actions to the answer area and arrange them in the correct order.

Select and Place:

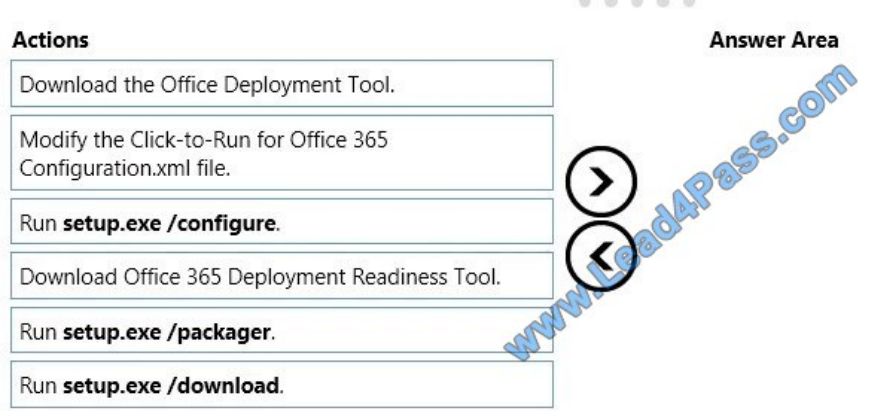

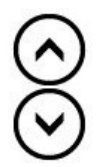

Correct Answer:

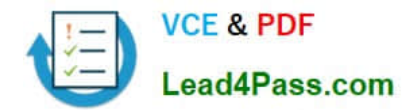

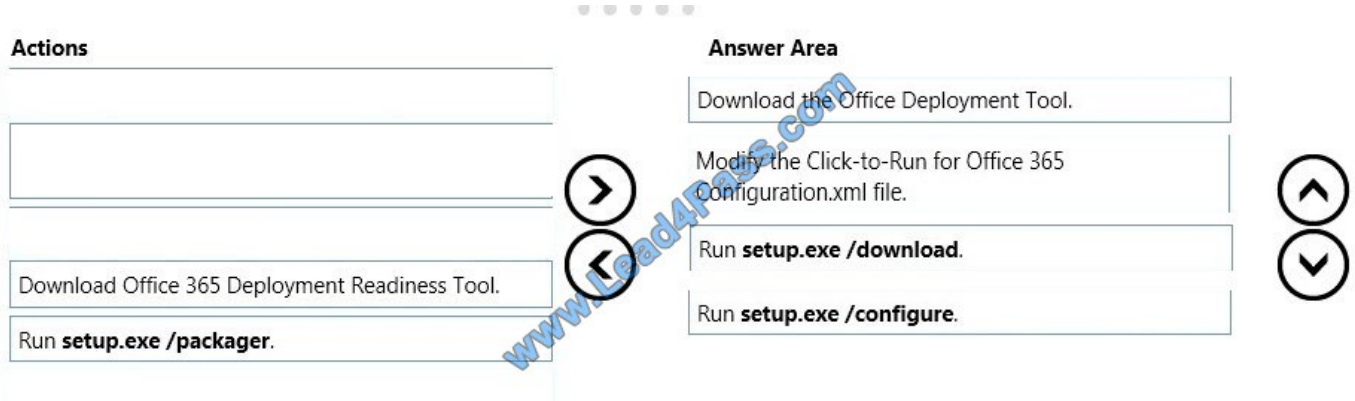

The first step is to download the Office Deployment Tool. You then need to modify the configuration file. This will be used to specify the installation options for Word and Excel.

You then run Setup.exe from the Office Deployment Tool with the /download option to download the required software based on the options in the configuration file. The final step is to install Word and Excel by running Setup.exe from the Office Deployment Tool with the /configure option to install the required software based on the options in the configuration file.

#### **QUESTION 3**

#### HOTSPOT

You administer Office 365 and Azure Active Directory (AD) for a car rental company. You also manage an on-premises Active Directory Domain Services (AD DS) domain. You implement Active Federation Services (AD FS).

You plan to implement Azure AD Connect Health.

You need to ensure that you can install and configure Azure AD Connect Health.

What should you do? To answer, select the appropriate option from each list in the answer area.

#### Hot Area:

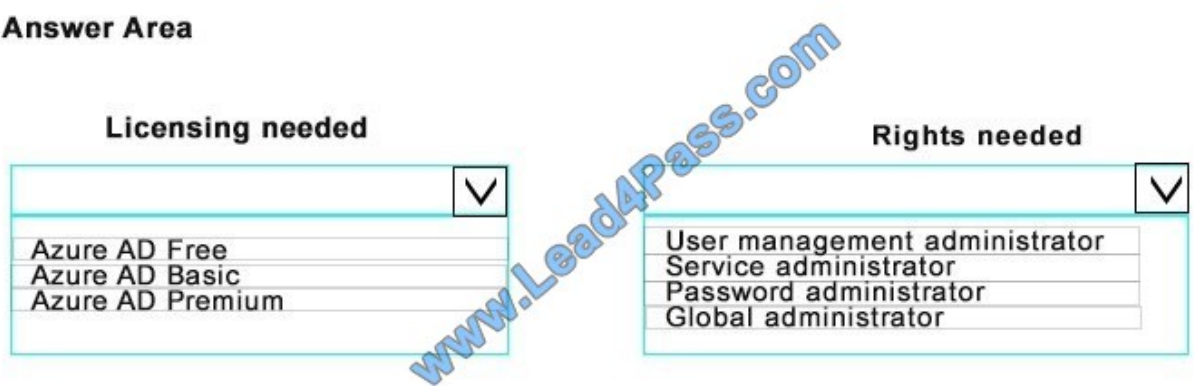

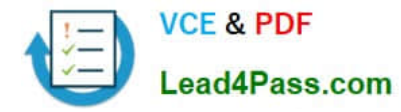

Correct Answer:

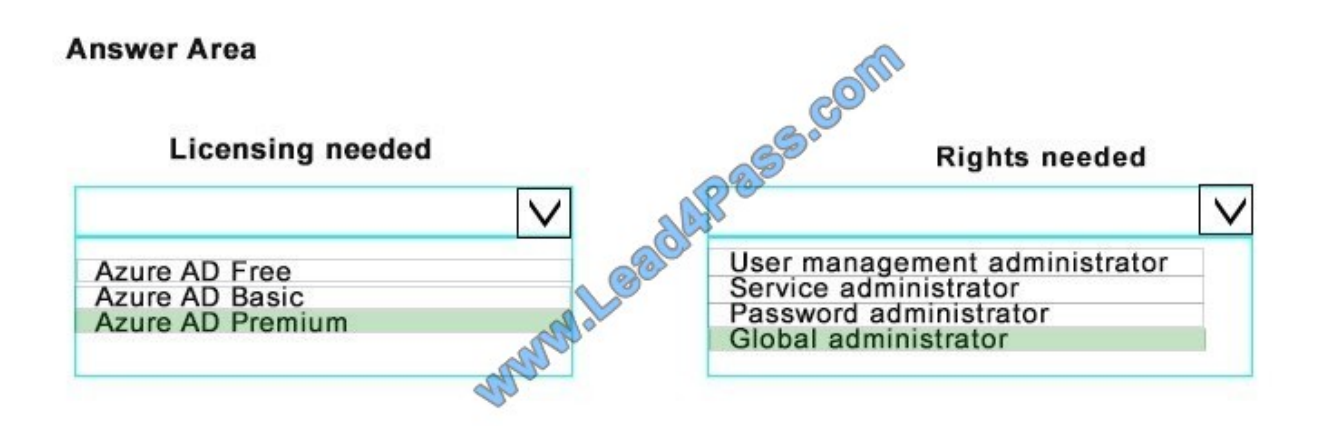

#### References:

https://azure.microsoft.com/en-us/documentation/articles/active-directory-aadconnect- health-agentinstall/#Requirements

#### **QUESTION 4**

#### HOTSPOT

A company integrates Microsoft Intune with System Center 2012 R2 Configuration Manager. The company uses Intune to manage Windows 7 and Windows 10 devices along with mobile devices. Users access company data by using iOS, OS X, Windows Phone, and Android devices.

The company plans to use features of the Microsoft Enterprise Mobility Suite to increase user mobility and ensure data protection. All users must be able to run a custom 32-bit Windows app. The app cannot be migrated.

You need to ensure that the app is accessible from all devices.

In the table below, for each technology, identify which feature to implement.

NOTE: Make only one selection in each column. Each correct answer is worth one point.

Hot Area:

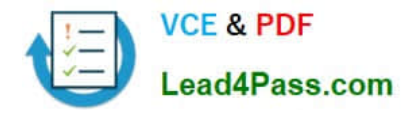

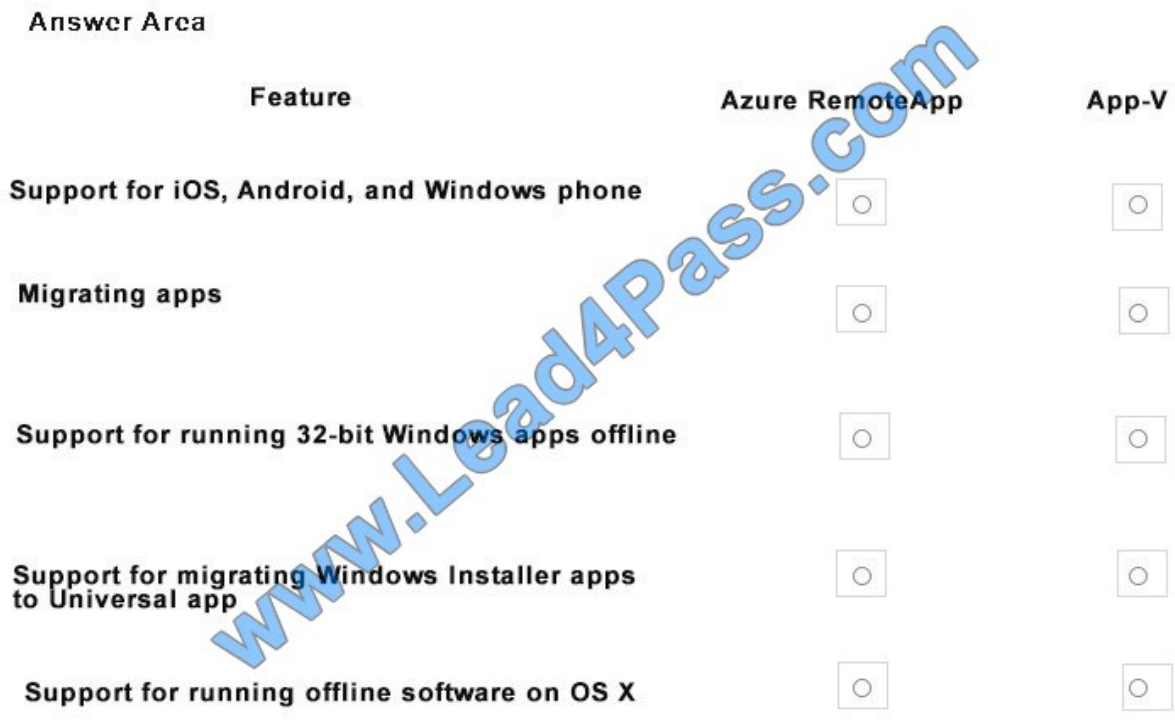

Correct Answer:

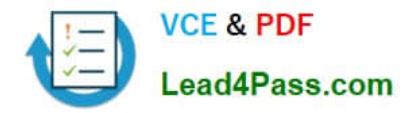

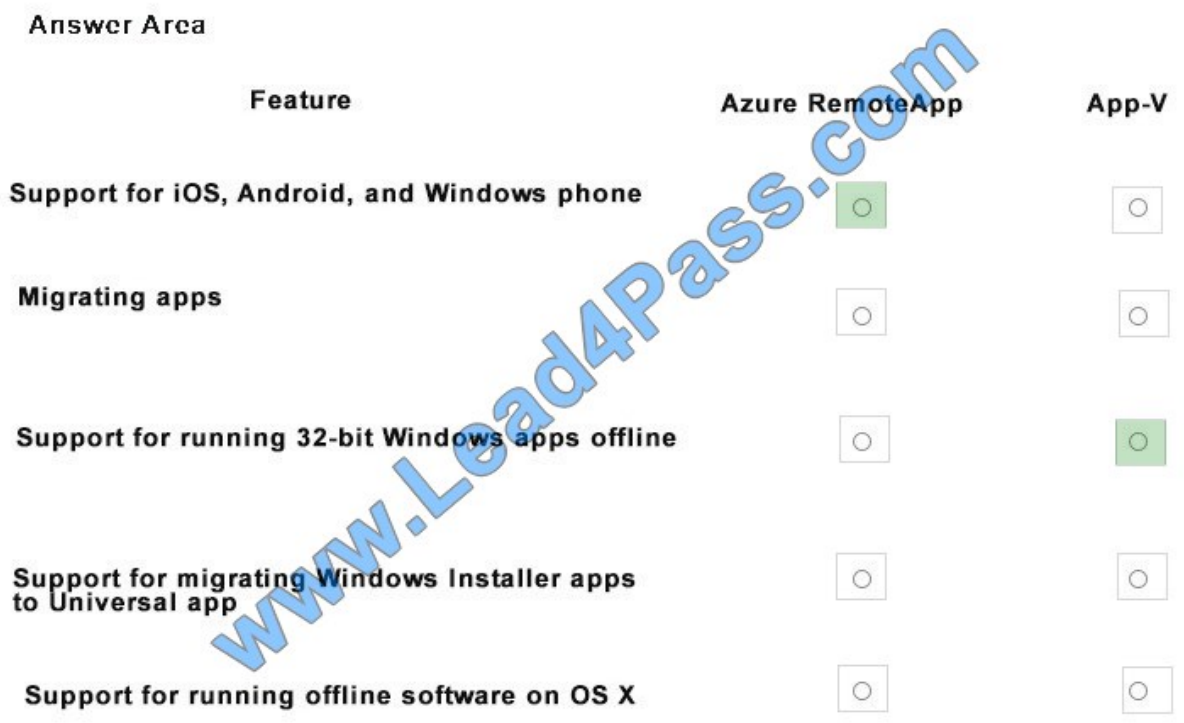

#### **QUESTION 5**

You configure Windows Remote Desktop to allow remote connections. You are testing the remote desktop connection.

When users that are not administrators sign in to the Remote Desktop Connection, the following error message displays: "To sign in remotely, you need the right to sign in through Remote Desktop Services."

You need to ensure that all employees can access resources by using Remote Desktop Connection.

What should you do?

A. In the local group policy, configure the Remote Desktop Connection Client to prompt for credentials on the client.

B. Create a Group Policy Object that enables the Windows Firewall to allow inbound Remote Desktop Exceptions.

C. Ensure that the employee\\'s device is joined to the domain.

D. In Computer Management, add the Authenticated Users group to the Remote Users group.

Correct Answer: D

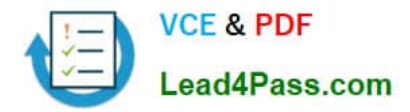

[Latest 70-398 Dumps](https://www.lead4pass.com/70-398.html) [70-398 Exam Questions](https://www.lead4pass.com/70-398.html) [70-398 Braindumps](https://www.lead4pass.com/70-398.html)

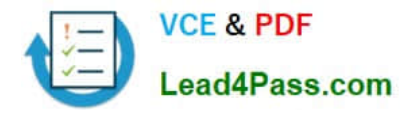

To Read the Whole Q&As, please purchase the Complete Version from Our website.

# **Try our product !**

100% Guaranteed Success 100% Money Back Guarantee 365 Days Free Update Instant Download After Purchase 24x7 Customer Support Average 99.9% Success Rate More than 800,000 Satisfied Customers Worldwide Multi-Platform capabilities - Windows, Mac, Android, iPhone, iPod, iPad, Kindle

We provide exam PDF and VCE of Cisco, Microsoft, IBM, CompTIA, Oracle and other IT Certifications. You can view Vendor list of All Certification Exams offered:

### https://www.lead4pass.com/allproducts

### **Need Help**

Please provide as much detail as possible so we can best assist you. To update a previously submitted ticket:

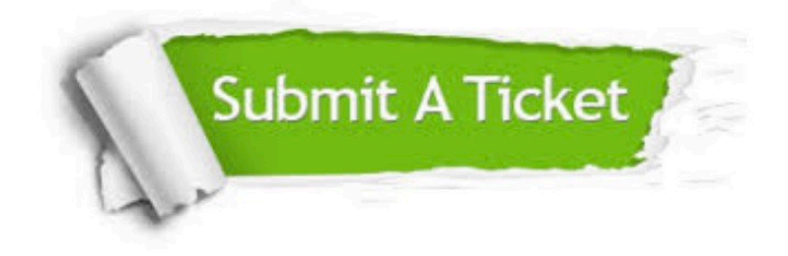

#### **One Year Free Update**

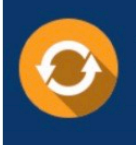

Free update is available within One fear after your purchase. After One Year, you will get 50% discounts for updating. And we are proud to .<br>poast a 24/7 efficient Customer Support system via Email

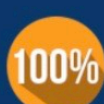

**Money Back Guarantee** 

To ensure that you are spending on quality products, we provide 100% money back guarantee for 30 days from the date of purchase

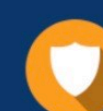

#### **Security & Privacy**

We respect customer privacy. We use McAfee's security service to provide you with utmost security for vour personal information & peace of mind.

Any charges made through this site will appear as Global Simulators Limited. All trademarks are the property of their respective owners. Copyright © lead4pass, All Rights Reserved.